# Infoblatt Scannen und Signieren

Staatsinstitut für Schulqualität und Bildungsforschung

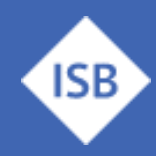

### **Hintergrund**

Liebe Lehrkräfte – häufig ergibt sich im Arbeitsalltag die Situation, dass immer mehr Vorgänge komplett digital abgewickelt werden. Dies hat viele Vorteile für die Arbeitsabläufe und auch für die Umwelt – führt aber anfangs zu Schwierigkeiten bei der konkreten Umsetzung.

Die folgenden Hinweise sollen Ihnen helfen diese Hürde dauerhaft zu bewältigen.

Wir bitte um die Beachtung folgender Hinweise zum Scannen bzw. Unterschreiben von digitalen Dokumenten.

#### **Bitte schicken Sie bei jeglichen Vorgängen keine einzelnen Fotos von Dokumentenseiten! Danke!**

Ihr Erasmus+ Team am ISB

### **Scannen von Dokumenten**

Es empfiehlt sich eine passende App zum Scannen von Dokumenten zu installieren - dies ist mit jedem modernen Smartphone ohne besondere Kenntnisse leicht möglich.

Im Folgenden dazu einige Vorschläge - bitte dem Link folgen oder in der App Suche die Begriffe eingeben:

#### **iOS bzw. Apple:**

**Quickscan** —> kostenfreie App zum Scannen von Dokumenten

https://apps.apple.com/de/app/ocr-scanner-quickscan/id1513790291

**Adobe Scan** —> ggf. Ist ein kostenloser Adobe-Account notwendig

https://apps.apple.com/de/app/adobe-scan-pdf-ocr-scanner/id1199564834

#### **Android:**

https://play.google.com/store/apps/details?id=com.techno.quick\_scan&gl=DE

https://play.google.com/store/apps/details?id=com.adobe.scan.android

https://play.google.com/store/apps/details?id=com.microsoft.office.officelens&hl=de

Der Vorteil der Apps: dann kann man die Dokumente als PDF-Datei versenden, das Dokument vor dem Versenden richtig zuschneiden und drehen, auf schwarz/weiß Scan umstellen und damit große Datenmenge sparen und mit allen Standard-PDF-Anwendungen bearbeiten.

Einfach ausprobieren!

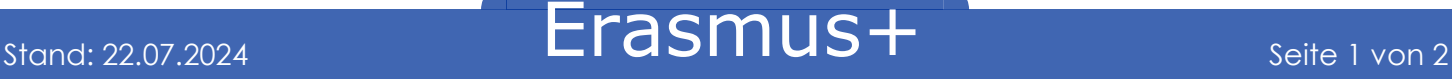

Staatsinstitut für Schulqualität und Bildungsforschung

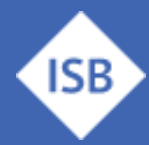

## **Digitales Unterschreiben von Dokumenten**

#### **Hinweis zum digitalen Ausfüllen bzw. Unterschreiben von PDF-Dokumenten**

Digitales Unterschreiben (nicht signieren, welches kostenpflichtig und komplexer ist) erleichtert die Rücksendung von digitalen Dokumenten ohne lästiges ausdrucken, unterschreiben, einscannen, o.ä. - im Folgenden daher für die wesentlichen Plattformen die wichtigsten Programme für die Bearbeitung von PDFs:

**Für Windows/MacOS**: Adobe PDF Reader (kostenfrei) https://www.adobe.com/de/acrobat/pdf-reader.html

Dort die Funktion , ausfüllen' anwählen (nicht signieren) und über ein Bild einmalig die eigene Unterschrift einfügen (z. B. Eine am Tablet mit Eingabestift erstellte Unterschrift).

Ein ausführliches Erklärvideo finden Sie hier: [Ausfüllen von PDF-Dokumenten](https://www.youtube.com/watch?v=_yeLtn5rEn4)

Danach kann nahezu jedes Dokument in wenigen Augenblicken ausgefüllt und unterschrieben werden.

#### **Für MacOS:**

Aktuell (noch) kostenlos und mit vielen nützlichen Funktionen: PDFgear

https://apps.apple.com/de/app/pdfgear-pdf-bearbeiten/id6469021132?mt=12entury Gothic Größe 11

Bitte haben Sie Verständnis dafür, dass alle Angaben ohne Gewähr sind und kein technischer Support geleistet werden kann. Bei Problemen wenden Sie sich an die Hersteller der Programme oder ihrer Hardware. Danke!

### **Ansprechpartner**

Gerne hilft Ihnen das [Erasmus+ Team des ISB](https://www.erasmusplus.bayern.de/beratung/) - kontaktieren Sie uns bei Fragen jederzeit!

Für Schulbildung: Bernd Schwarz & Kathrin Vogt [erasmusplus-schulbildung@isb.bayern.de,](mailto:erasmusplus-schulbildung@isb.bayern.de) (089) 2170 – 2244 bzw. -2466

Für berufliche Bildung: Robert Stolzenberg & Andreas Heidenreich [erasmusplus-berufsbildung@isb.bayern.de,](mailto:erasmusplus-berufsbildung@isb.bayern.de) (089) 2170 – 2220 bzw. -2376

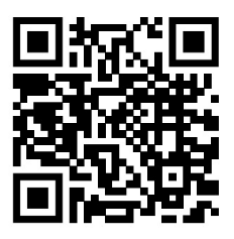

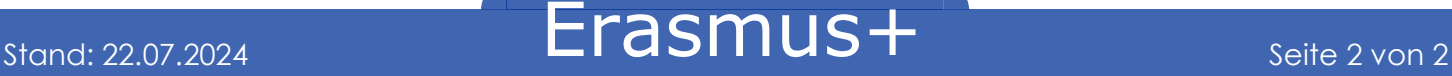